# **SREIM Guía de acceso tras migración**

Versión 1.000

**Agencia Española de Medicamentos y Productos Sanitarios**

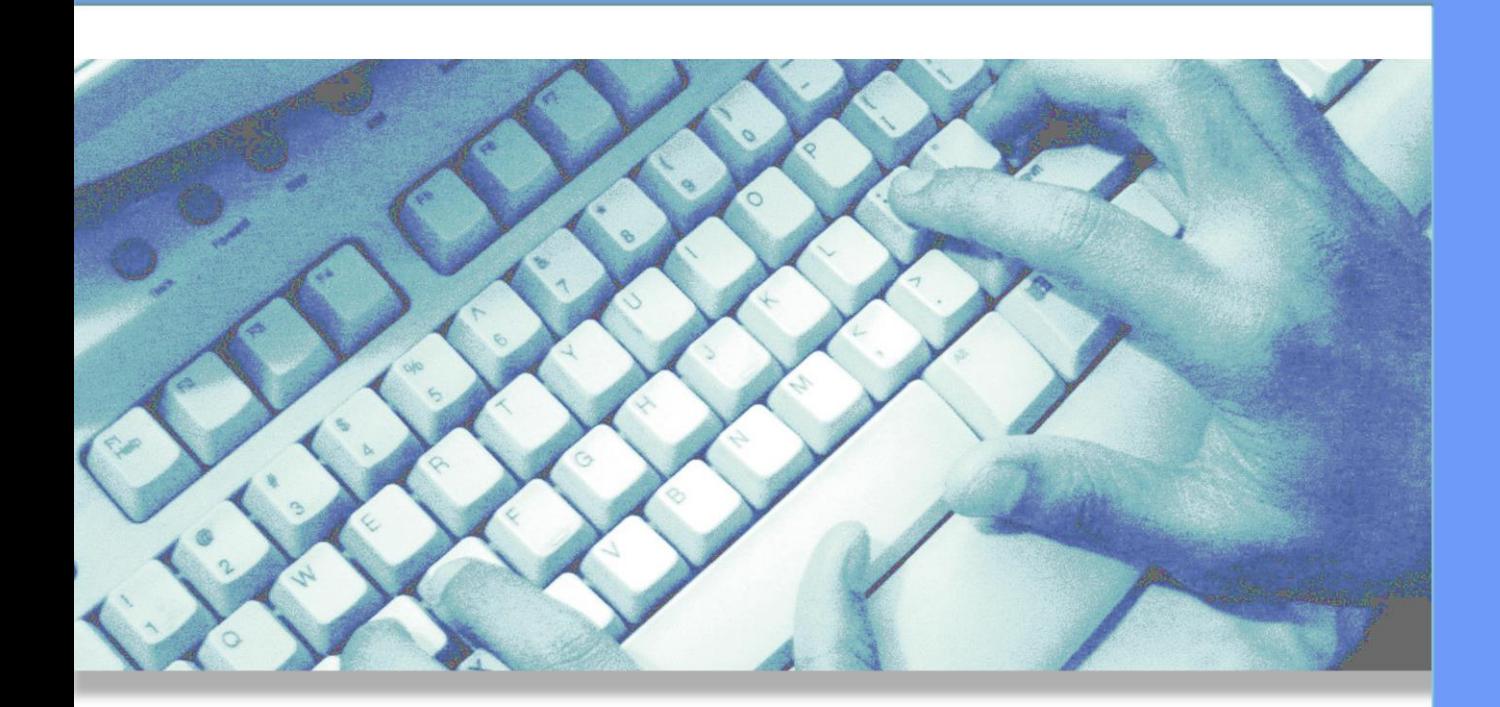

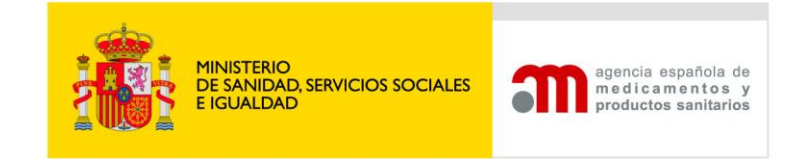

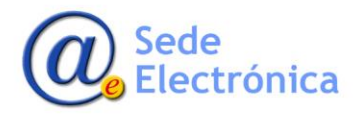

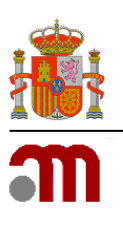

# *ÍNDICE*

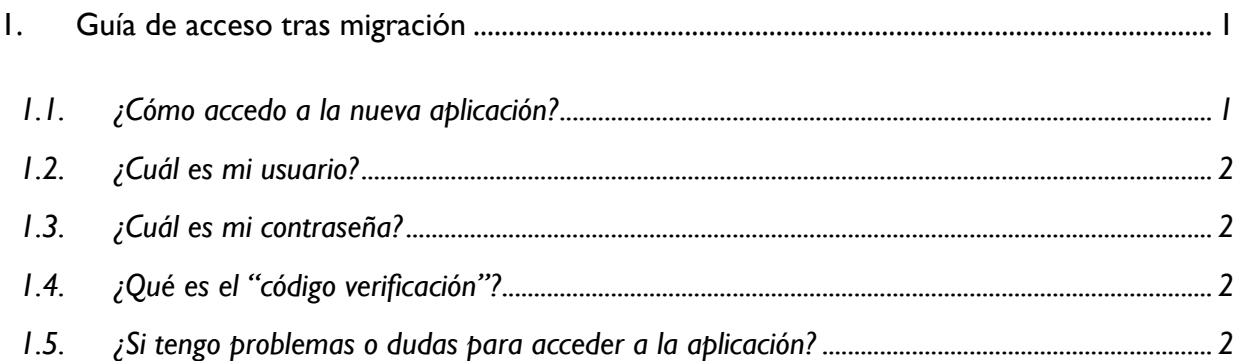

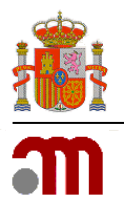

# <span id="page-2-0"></span>*1. Guía de acceso tras migración*

El día 22/06/2023 entra en funcionamiento la nueva aplicación de SREIM.

Esta nueva versión contiene toda la información existente en la versión anterior, incluyendo los usuarios. En esta guía se explican los pasos importantes a tener en cuenta al acceder por primera vez a la nueva aplicación si tenía una cuenta en la aplicación anterior.

**Nota**: en caso de no tener cuenta en la aplicación anterior, debe proceder a darse de alta como usuario nuevo en la nueva aplicación. En la guía general de la aplicación se encuentra explicado este proceso*.*

### <span id="page-2-1"></span>*1.1. ¿Cómo accedo a la nueva aplicación?*

La dirección de acceso no ha cambiado, es la misma que existía en la aplicación anterior: <https://sreim.aemps.es/>

Una vez acceda, en la parte izquierda de la pantalla verá el apartado "Acceso a la aplicación", donde se indican los tres datos que debe introducir para acceder a la aplicación:

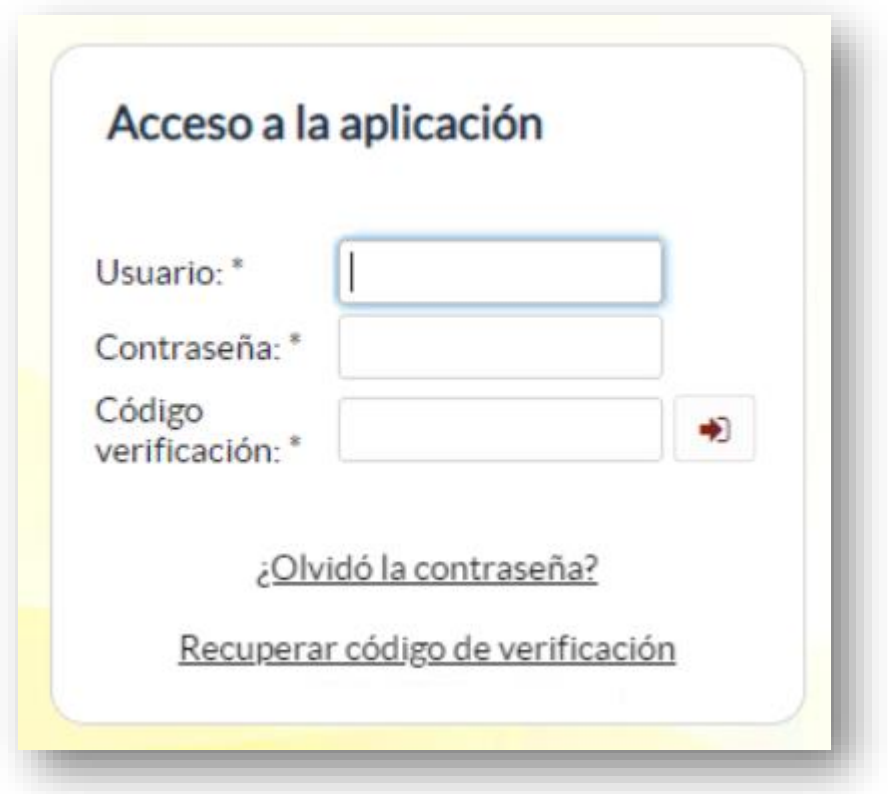

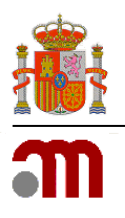

## <span id="page-3-0"></span>*1.2. ¿Cuál es mi usuario?*

Al igual que en la aplicación anterior, el usuario se corresponde con el correo electrónico. Si no recuerda el correo electrónico con el que se dio de alta deberá contactar con los administradores del sistema a través del correo [sreim@aemps.es](mailto:sreim@aemps.es)

#### <span id="page-3-1"></span>*1.3. ¿Cuál es mi contraseña?*

Su contraseña es exactamente la misma que tenía en la aplicación anterior. En caso de no recordarla deberá utilizar la opción "¿Olvidó la contraseña?", la cual le permitirá obtener una nueva contraseña.

Por motivos de seguridad, tanto en el caso de entrar con la contraseña anterior como si ha obtenido una nueva contraseña, la primera vez que acceda al sistema se le pedirá que modifique su contraseña. Además, se ha establecido un tiempo de caducidad para las contraseñas de 6 meses, por lo que el sistema le pedirá que la actualice cada vez que su contraseña haya caducado.

#### <span id="page-3-2"></span>*1.4. ¿Qué es el "código verificación"?*

Para aumentar la seguridad del sistema, se ha implantado lo que se denomina un doble factor de autenticación. En la nueva aplicación no vale con saber el usuario y contraseña para acceder a la misma, sino que debe poseer además un código de verificación válido.

Para configurar el código de verificación debe utilizar el enlace "Recuperar código de verificación", el cual le solicitará su correo electrónico y le enviará un mail con el enlace parar recuperar/configurar dicho código.

Si usted es la primera vez que utiliza un sistema basado en códigos de verificación o tiene dudas sobre el mismo, se ha creado una guía para la configuración y uso de dicho código de verificación, la cual se adjunta al mismo correo que esta guía. Además, también puede acceder a la misma desde la página inicial de la aplicación.

#### <span id="page-3-3"></span>*1.5. ¿Si tengo problemas o dudas para acceder a la aplicación?*

Si tras leer esta guía sigue teniendo dudas o problemas para acceder a la nueva aplicación de SREIM, puede ponerse en contacto con los administradores de la aplicación en la dirección de correo [sreim@aemps.es](mailto:sreim@aemps.es)